## Log på til stævnet

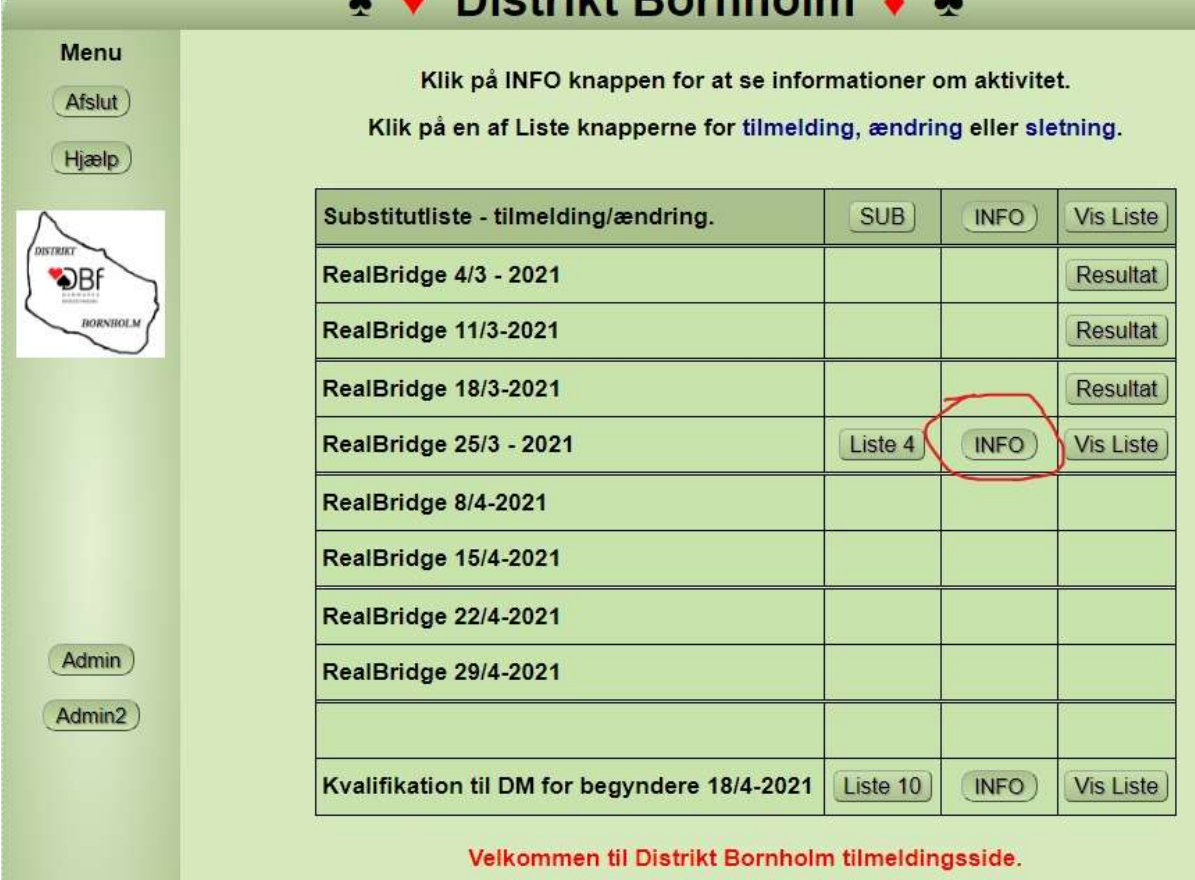

Distrikt Bornholm hjemmeside: Distrikt Bornholm

## Klik på INFO knappen på det ønskede og der vil komme et nyt vindue som herunder

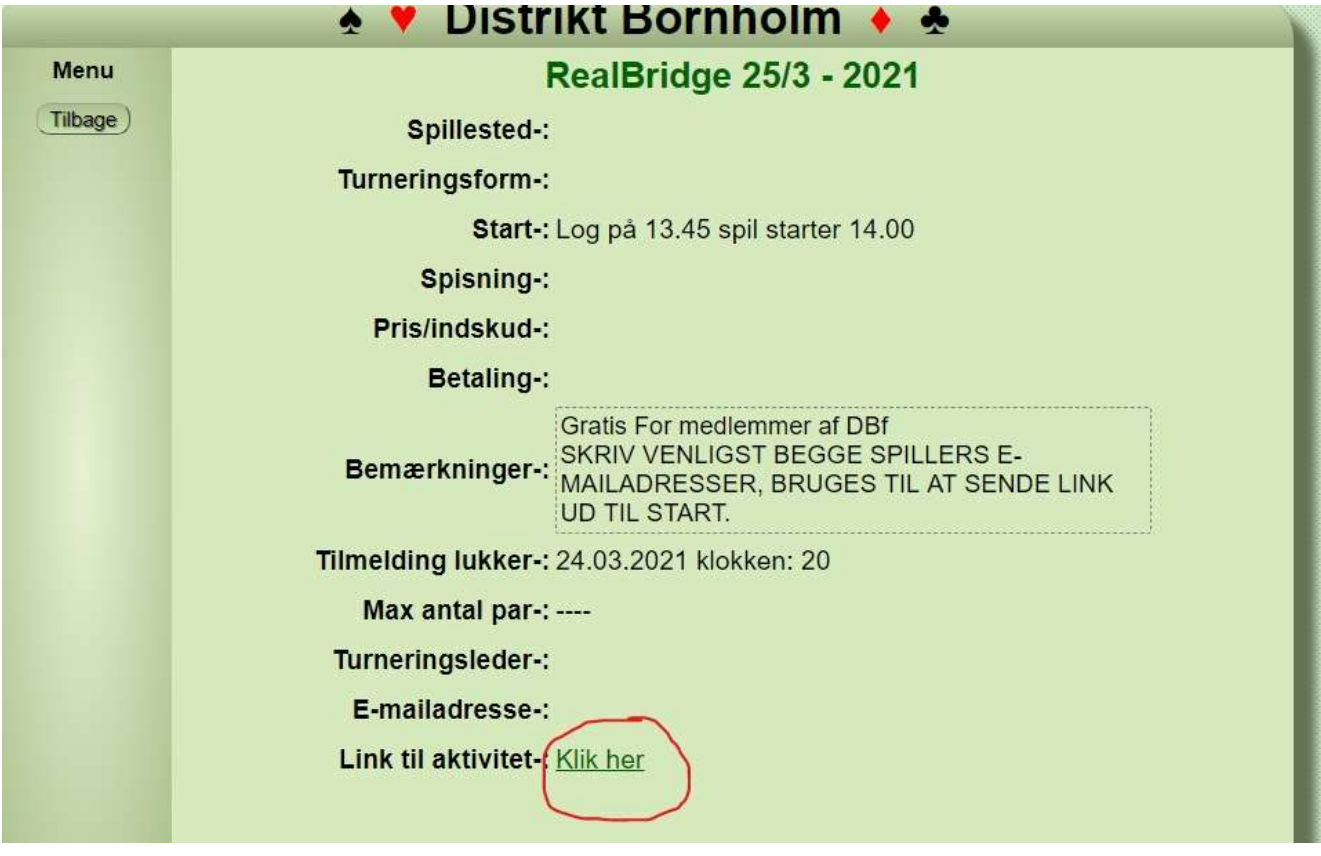

Nederst er der et felt Link til stævnet. (KLIK HER) og stævnet vil starte op.